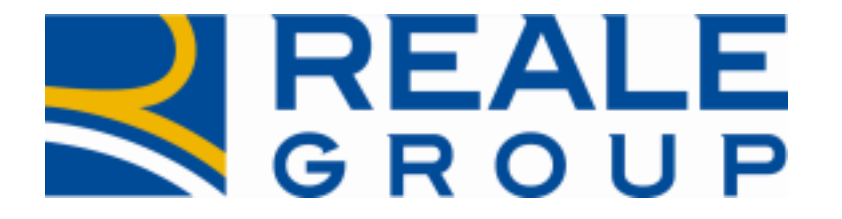

# *Note Operative Rilascio del 20/05/2022*

**Acquisizione interlocutoria per incarichi RE**

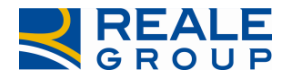

## **INDICE**

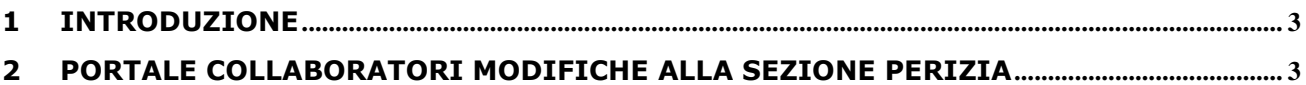

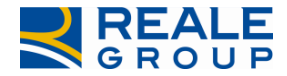

### <span id="page-2-0"></span>**1 Introduzione**

Nel presente documento vengono descritte le attività di modifica svolte su Portale Collaboratori relativamente alla introduzione dell'interlocutoria, anche per gli incarichi RE.

### **2 Modifica portale collaboratori**

#### **2.1 Obiettivo della modifica**

Con la presente evolutiva è stato richiesto di predisporre la fase interlocutoria anche sugli incarichi RE, in analogia con quanto già presente per gli incarichi auto.

Nella pagina di dettaglio dell'incarico è presente il tab **INTERLOCUTORIA**(Figura1).

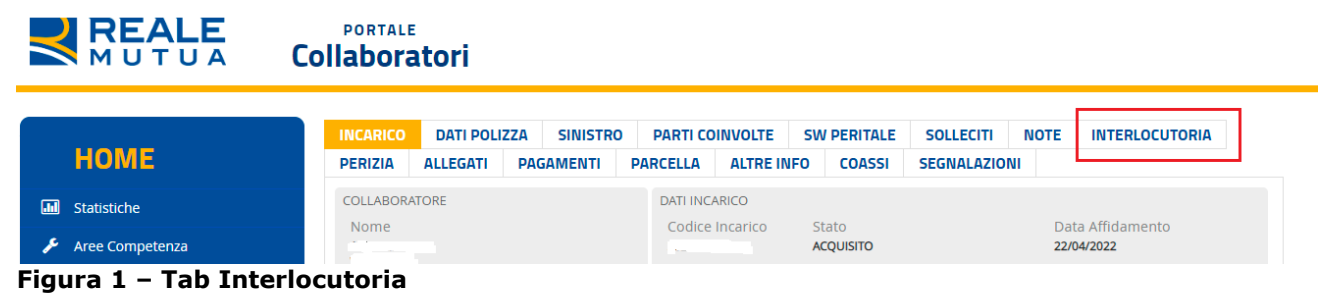

Premendo il tab **Interlocutoria**, viene presentata la pagina seguente

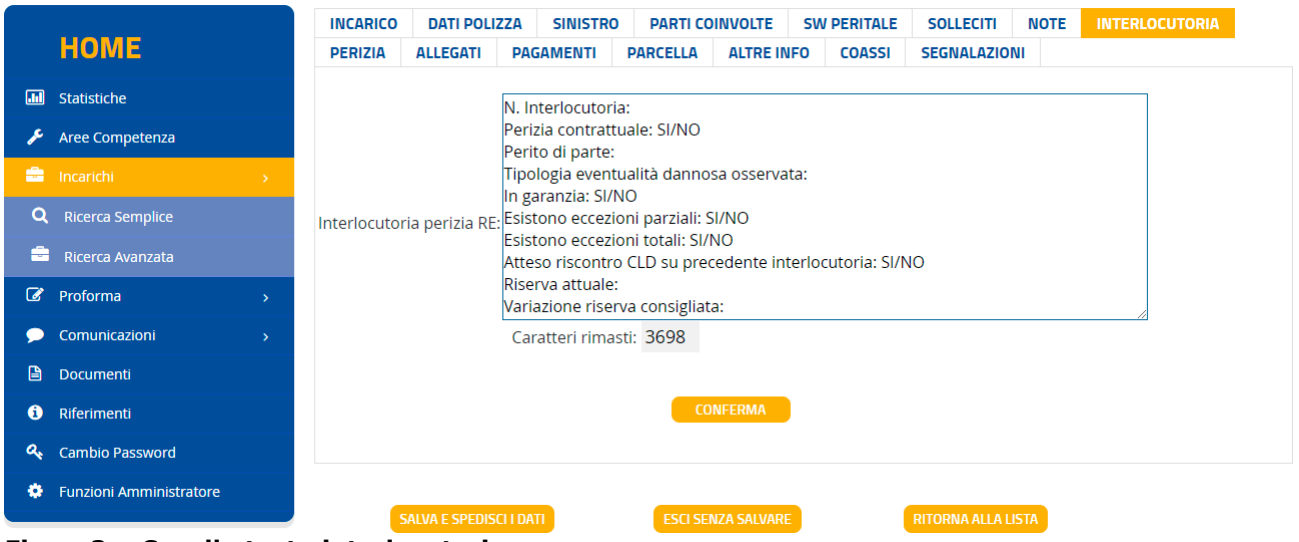

**Figura2 – Casella testo interlocutoria**

Nella casella di testo(da 4000 caratteri) , viene presentato un testo predefinito, modificabile dall'utente.

Per salvare l'interlocutoria, occorrere premere i pulsanti **CONFERMA e SALVA E SPEDISCI DATI.** Al salvataggio dei dati, lo stato dell'incarico passa da ACQUISITO a **INTERLOCUTORIO** e viene prodotto il seguente documento pdf, visibile dal liquidatore di competenza.

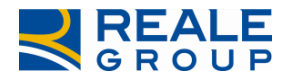

 *Note Operative Acquisizione in Siweb e su EDW dati Perizia RE*

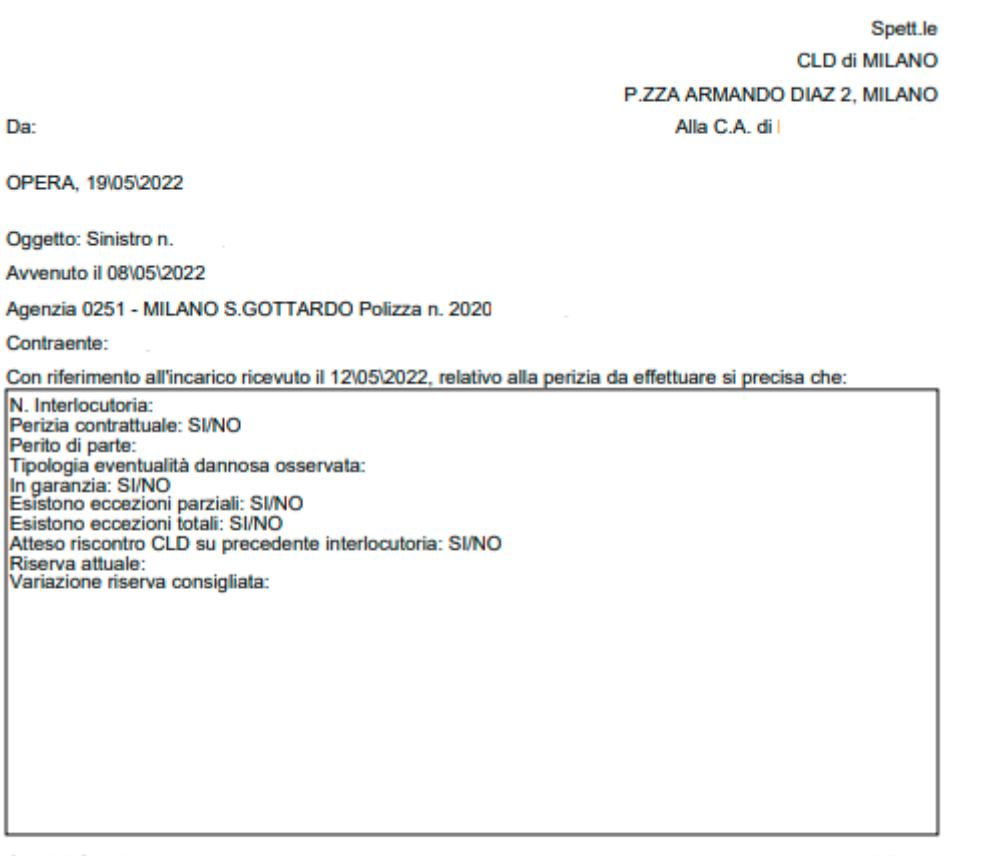

Cordiali Saluti

Il Perito

#### **Figura3 – Documento pdf interlocutoria**